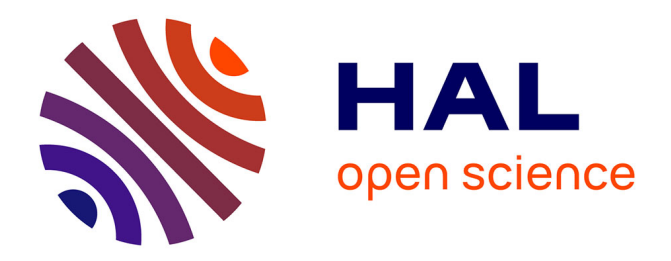

# **Bulletin de l'EPI n° 43 de septembre 1986**

Émilien Pélisset

## **To cite this version:**

Émilien Pélisset. Bulletin de l'EPI n° 43 de septembre 1986. EPI (Association Enseignement Public & Informatique),  $1986$ , ISSN:  $1254-3985$ ; http://www.epi.asso.fr. edutice-00000831

# **HAL Id: edutice-00000831 <https://edutice.hal.science/edutice-00000831>**

Submitted on 26 May 2005

**HAL** is a multi-disciplinary open access archive for the deposit and dissemination of scientific research documents, whether they are published or not. The documents may come from teaching and research institutions in France or abroad, or from public or private research centers.

L'archive ouverte pluridisciplinaire **HAL**, est destinée au dépôt et à la diffusion de documents scientifiques de niveau recherche, publiés ou non, émanant des établissements d'enseignement et de recherche français ou étrangers, des laboratoires publics ou privés.

### **COPIE D'ÉCRAN EN LOGO (POUR TO7-70 / MT80)**

#### **B. LECOMPTE**

Les valises écoles ont été livrées avec une cassette qui permet, en Basic, d'obtenir une copie d'écran sur imprimante. L'objectif de ce présent papier est de fournir son équivalent en Logo.

#### **1. TRAVAIL PRÉPARATOIRE**

a) il faut fabriquer les trois procédures (COP, INI, INIT) fournies en annexe (N.B. : si vous les avez déjà recopiées sur cassette, à l'École Normale ou dans une autre école, passez tout de suite au 2.)

Pour écrire ces procédures, il est conseillé de

– rentrer dans l'éditeur : ED ENTRÉE

– taper le texte des procédures

– sortir de l'éditeur par CNT Q

en effet l'instruction DONNE "L [ 52 54 134 64 ... ] compte tenu de sa longueur ne peut être écrite que dans l'éditeur. Attention : lors de l'écriture de cette longue instruction.. il faut écrire tous les nombres, séparés par des espaces "au kilomètre" et n'appuyer sur la touche ENTRÉE qu'après avoir fermé le crochet final.

*Ne pas faire exécuter ces procédures immédiatement* (car elles s'autodétruisent après exécution).

b) il faut sauvegarder sur votre cassette les trois procédures (plusieurs fois, par précaution) sous le nom de votre choix (je propose GRAFICH par analogie avec la cassette fournie en BASIC)

SAUVE "GRAFICH [ COP INI INIT ] ENTRÉE

#### **2. POUR OBTENIR LA COPIE D'ÉCRAN**

#### **a) À la mise sous tension**

- taper su clavier .RES 57145 ENTRÉE
- rappeler les trois procédures à partir de votre cassette RAMENE "GRAFICH ENTRÉE
- taper au clavier INIT ENTRÉS

#### **b) par la suite**

Chaque fois que vous souhaiterez obtenir une copie d'écran, il suffira de taper COP ENTRÉE

POUR COP .ROUT 57146 FIN POUR INI :A :L SI VIDE? :L [STOP] DEP :A PREII L INI :A + 1 SP :L FIN

POUR INIT

DONNE "L [52 54 134 64 183 96 43 189 232 18 134 8 183 96 43 189 232 18 182 231 195 138 1 183 231 195 48 141 0 152 134 7 230 128 189 232 18 16 37 0 130 74 38 244 142 64 0 198 25 52 4 198 40 52 4 198 13 189 232 18 198 10 189 232 18 198 27 189 232 18 198 75 189 232 18 198 64 189 232 18 198 1 189 232 18 198 8 52 4 49 140 97 198 8 166 132 72 105 160 90 38 250 48 136 40 106 228 38 236 53 4 49 140 75 134 8 230 164 189 232 18 111 160 74 38 246 48 137 254 193 106 228 38 207 53 4 48 137 1 24 106 228 38 163 53 4 198 27 189 232 18 198 51 189 232 18 198 36 189 232 18 198 13 189 232 18 198 10 189 232 18 134 16 183 96 43 189 232 18 53 54 27 51 25 27 67 0 12 0 0 0 0 0 0 0 0 0 ]

DONNE "A 57146

INI :A :L EFP "INI EFN "A EFN "L EFP "INIT

FIN

B. LECOMPTE E.N. ÉTIOLLES - Mars 1986